# **Call-Out New Product Features**

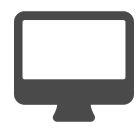

Leveraging agile development cycles, SaaS companies are known to make frequent updates to their web-based applications. As these updates occur, how do you ensure user awareness and more importantly, adoption?

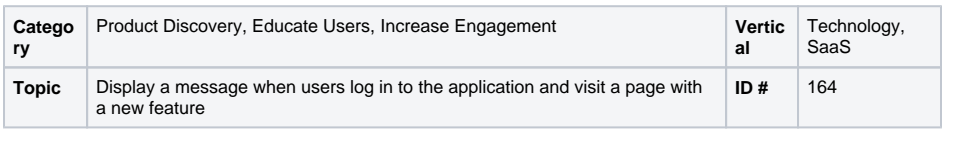

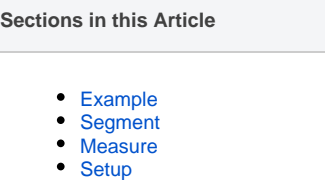

### <span id="page-0-0"></span>Example

A customer logs into your application and, since his last visit, you have updated your "exports" tab. Given the nature of your business, this is a key feature for customers. When the user sees the message, he's interested in learning more so he clicks the "learn more" button.

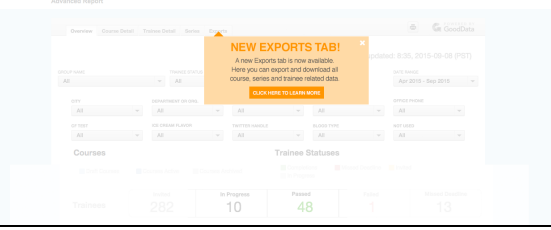

# <span id="page-0-1"></span>Segment

Although you will show the initial message to all logged in users, you do need to create several segments. Create a segment of users who completed the specific action of using the feature so you can include them in the campaign, as well as a segment of users who clicked "Learn More" so you can exclude them from seeing any subsequent messages.

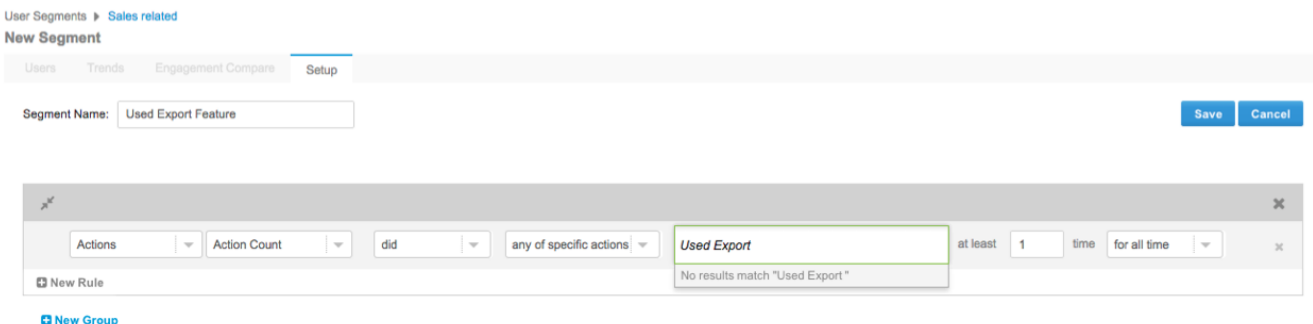

#### <span id="page-0-2"></span>Measure

Begin by creating a number of global goals for this campaign to assess the overall impact of the message. Goals could include: booked a demo, watched a video, downloaded white paper and registered for a webinar. Setting up these goals will give you more insight into how this campaign (and others) is performing.

#### <span id="page-0-3"></span>Setup

⊙

#### **Process**

Here is a checklist of what you need to do in Evergage to create this play on your own site:

- 1. Create a segment of users who would benefit from knowing about the new feature. This might include users:
	- a. Who have not logged in before
	- b. Who have not used the new feature
- c. In specific roles, verticals, or business sizes 2. Create a segment of users who completed the
- specific action of using the feature so you can include them in the campaign
- 3. Create a segment of users who clicked "Learn More" so you can exclude them from seeing any subsequent messages

## **Reference Materials**

The following articles from the Evergage Knowledge Base will provide process steps to help you execute this play:

- [Create or Edit a Web Campaign](https://doc.evergage.com/display/EKB/Create+or+Edit+a+Web+Campaign)
- [Create a Segment](https://doc.evergage.com/display/EKB/Create+a+Segment)
- [Segment Rules](https://doc.evergage.com/display/EKB/Segment+Rules)
- [Add Rules for Campaigns, Experiences, and](https://doc.evergage.com/display/EKB/Add+Rules+for+Campaigns%2C+Experiences%2C+and+Messages)  [Messages](https://doc.evergage.com/display/EKB/Add+Rules+for+Campaigns%2C+Experiences%2C+and+Messages)